При завантаженні документу до системи необхідно переконатись в правильності її оформлення.

Система перевіряє лише основний текст роботи.

**Не потрібно** додавати до роботи: титульну сторінку, зміст, умовні скорочення, список використаної літератури та додатки.

## **Завантаження курсових робіт в систему StrikePlagiarism за допомогою функції "Завдання"**

Для перевірки курсових робіт викладачу потрібно в своєму активованому акаунті створити «Завдання» для студентів.

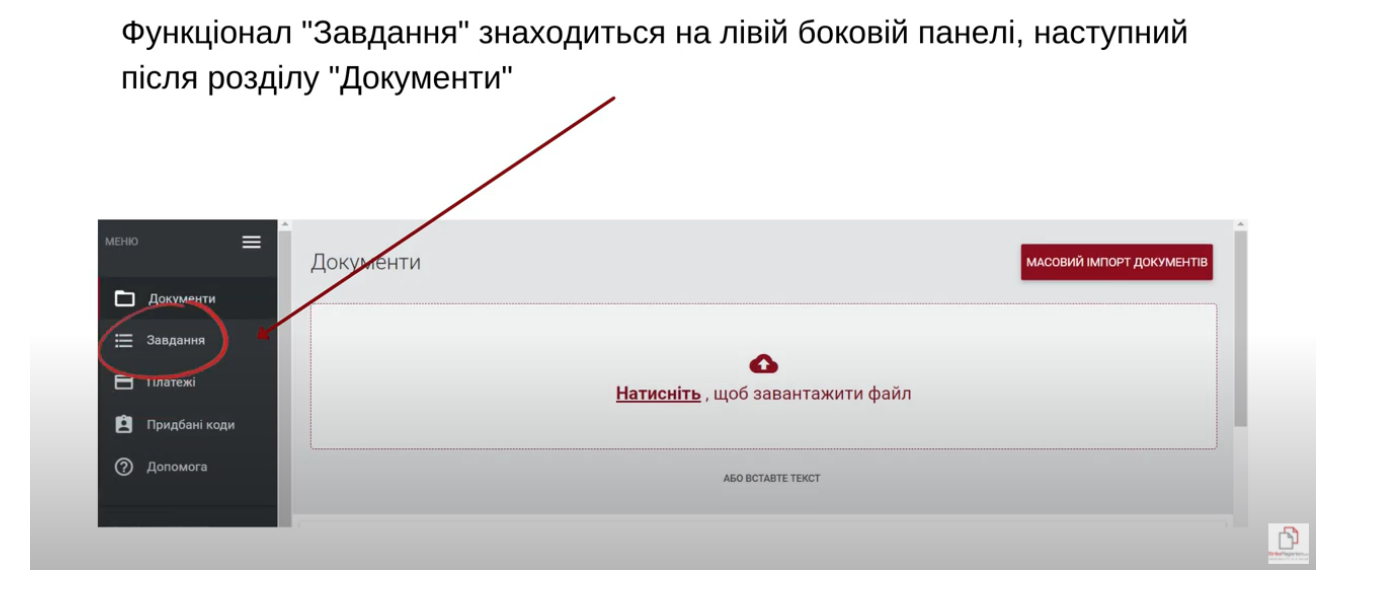

Викладач на своєму акаунті переходить до розділу "Завдання" та обирає опцію "Додати" в правому куті.

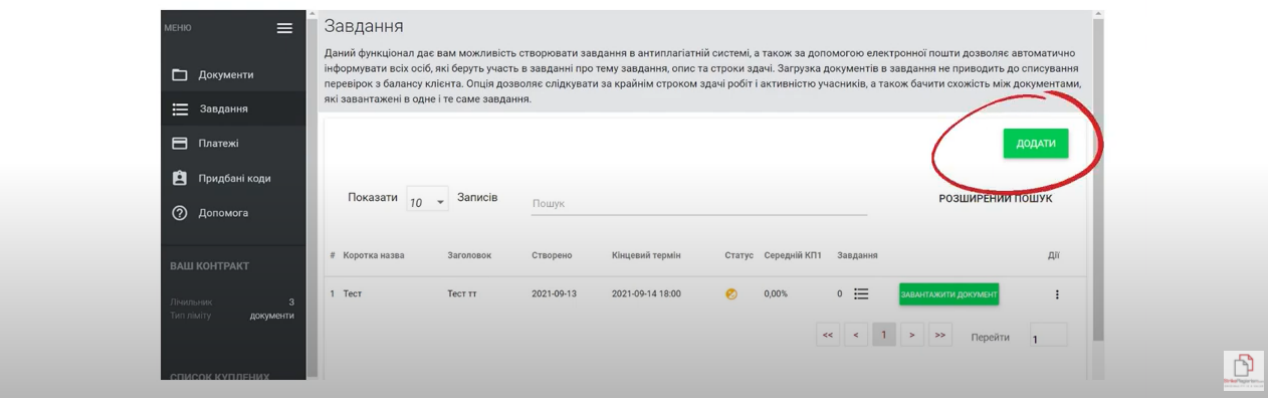

В цьому розділі потрібно заповнити відповідні дані: Коротка назва, Заголовок, Опис завдання, встановити дедлайн завантаження роботи, обрати тип документів, які будуть завантажені, та внести дані студентів, які будуть виконувати це завдання.

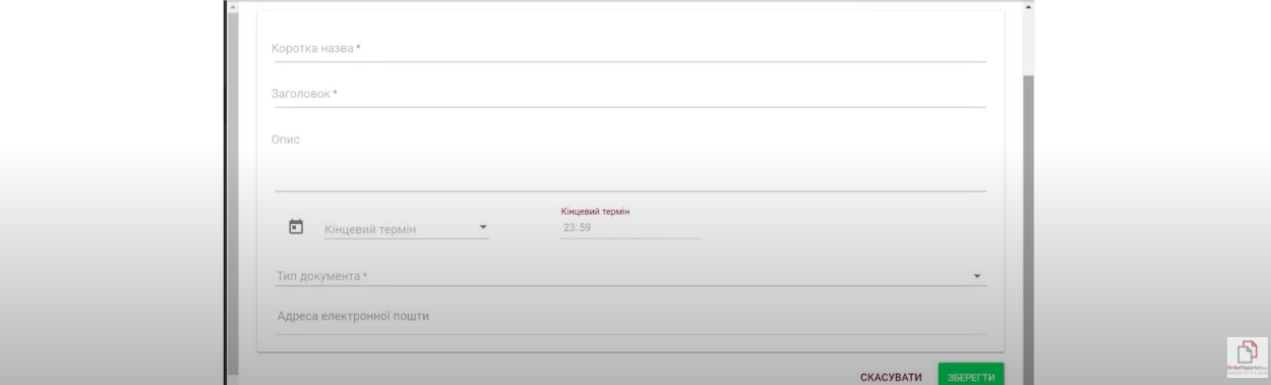

Якщо ж електронна пошта правильна та користувач був раніше зареєстрований в системі, то Ви побачите студента доданим до завдання.

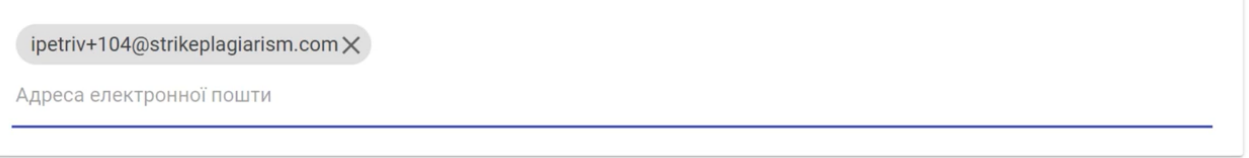

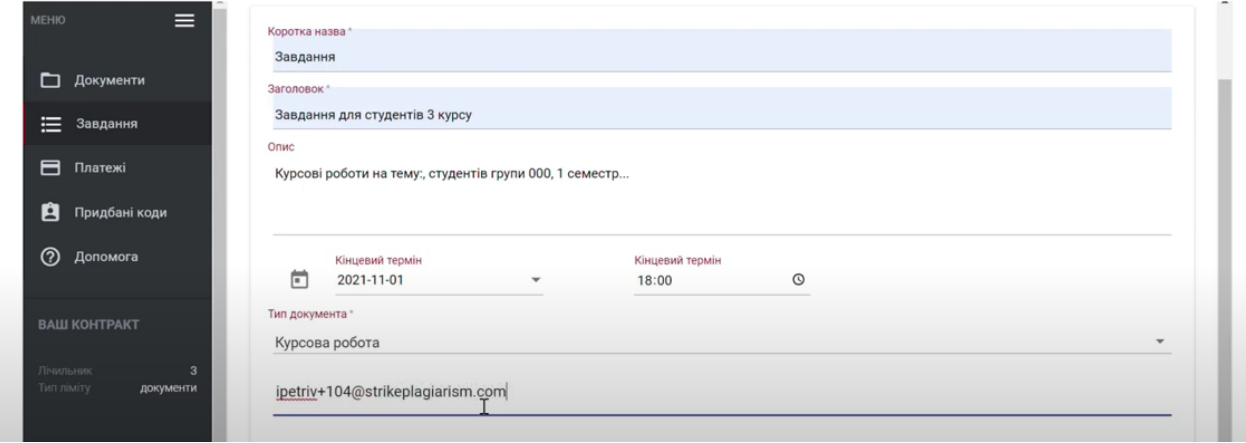

Після створення Завдання викладач може відслідковувати статус його виконання, а саме завантаження робіт студентами, аналізувати ці роботи та бачити дату завантаження робіт, які групуються в одному завданні.

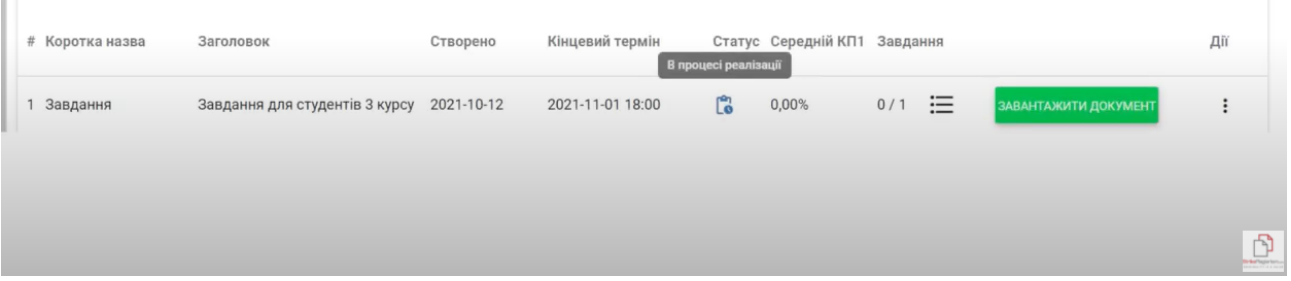

Студент отримує на пошту сповіщення з інформацією про те, що його додано до Завдання, опис самого Завдання, а також дедлайн здачі роботи.

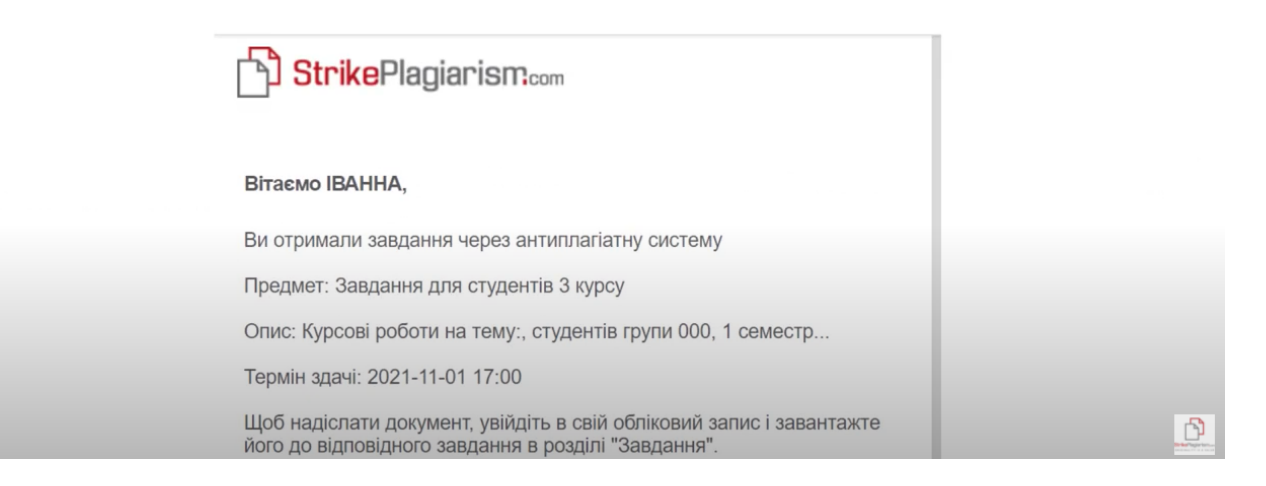

5. Студент на своєму акаунті бачить це завдання та може завантажити в нього остаточну версію роботу.

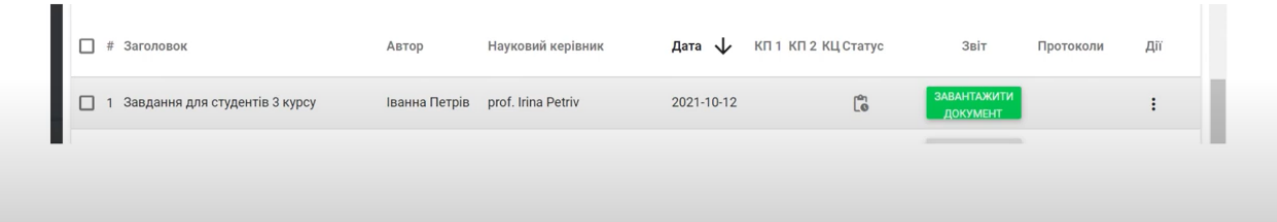

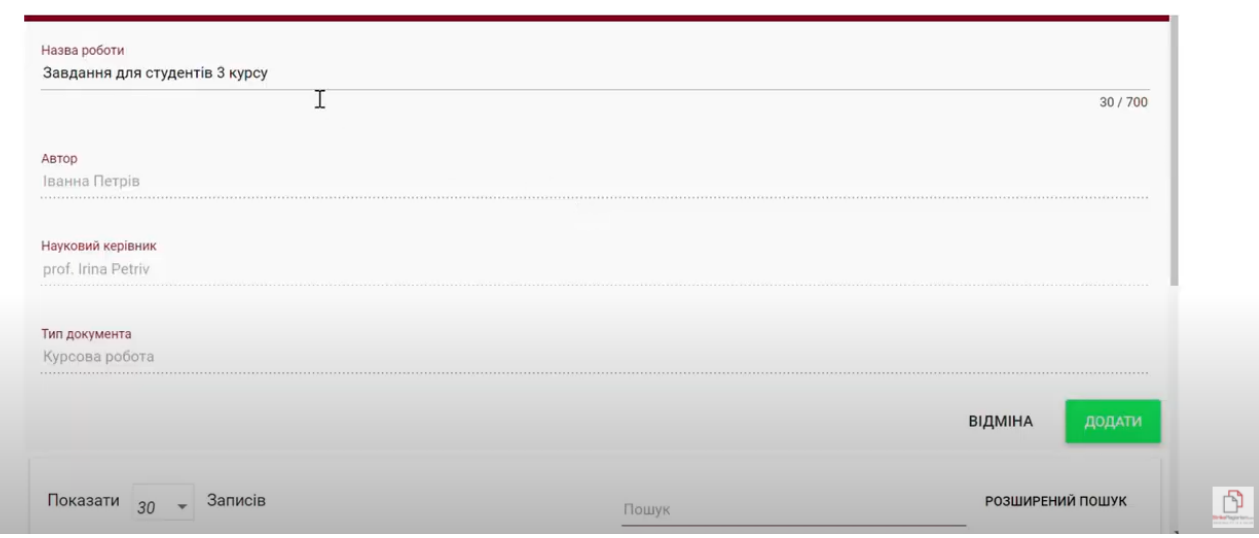

Науковий керівник може ознайомитися з роботами та побачити фрагменти, які були скопійовані один в одного. Система автоматично переведе Вас на подібний фрагмент в роботі іншого автора, після того як Ви натиснете на фрагмент синього кольору.

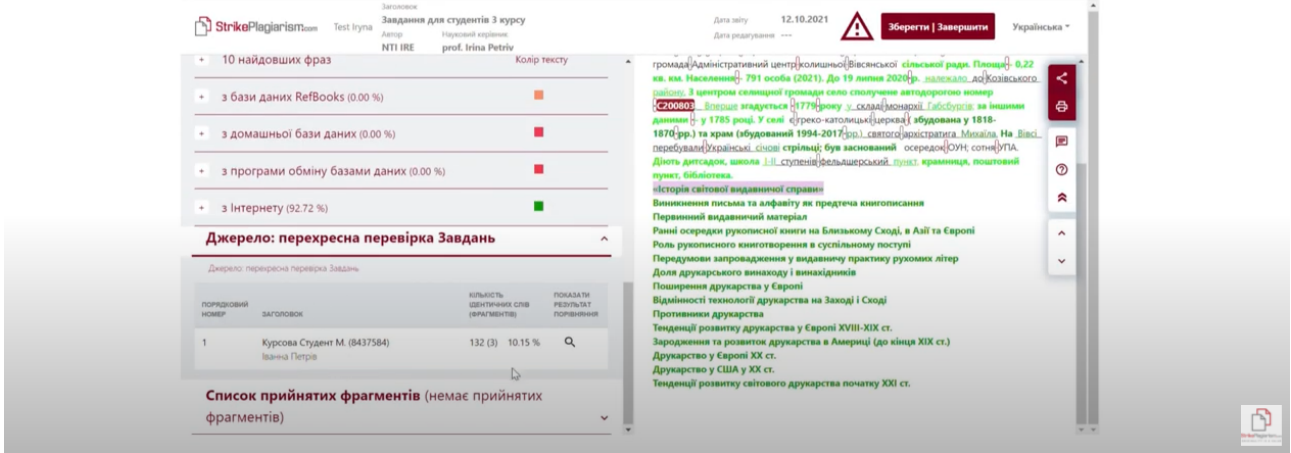

Після аналізу роботи викладач може повернути роботу на виправлення або прийняти. Також можна додати обгрунтування, яке прийде на електронну адресу студента, разом з посиланням на звіт подібності з усіма залишеними коментарями. Якщо викладач приймає роботу для збереження змін потрібно обрати пункт «Зберегти зміни (редагувати далі)»

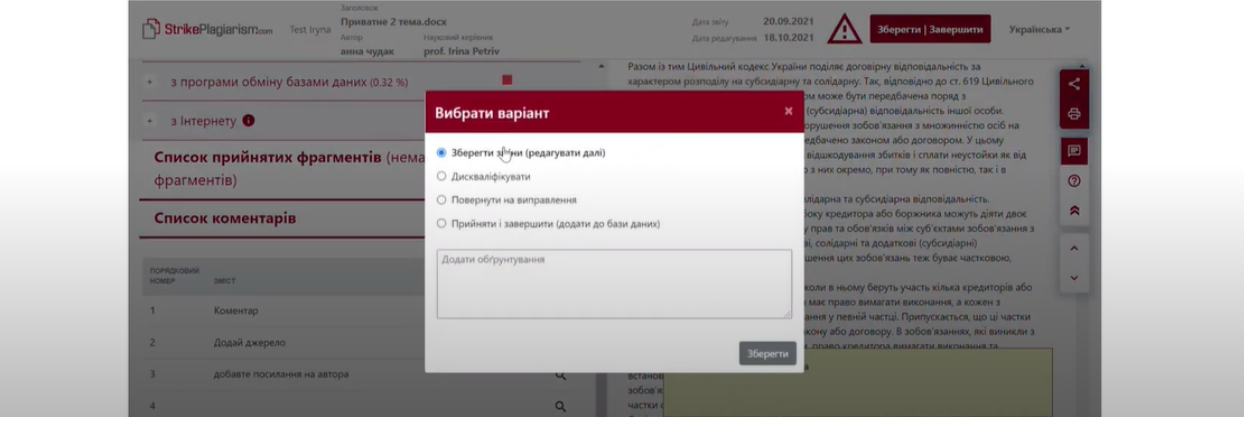

Так виглядає сповіщення, яке отримує студент на електронну пошту.

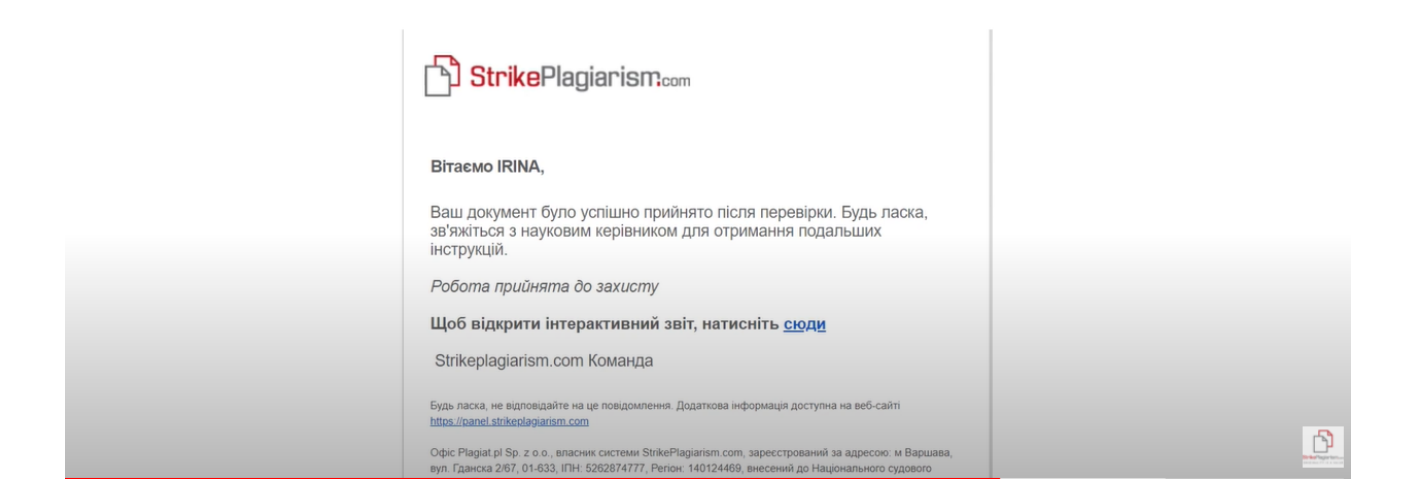

Якщо Ви не хочете залучати студентів до завантаження робіт, а завантажуєте документи самостійно, то попросіть надіслати Вам файли робіт, архівуйте їх в zip та завантажте одним пакетом

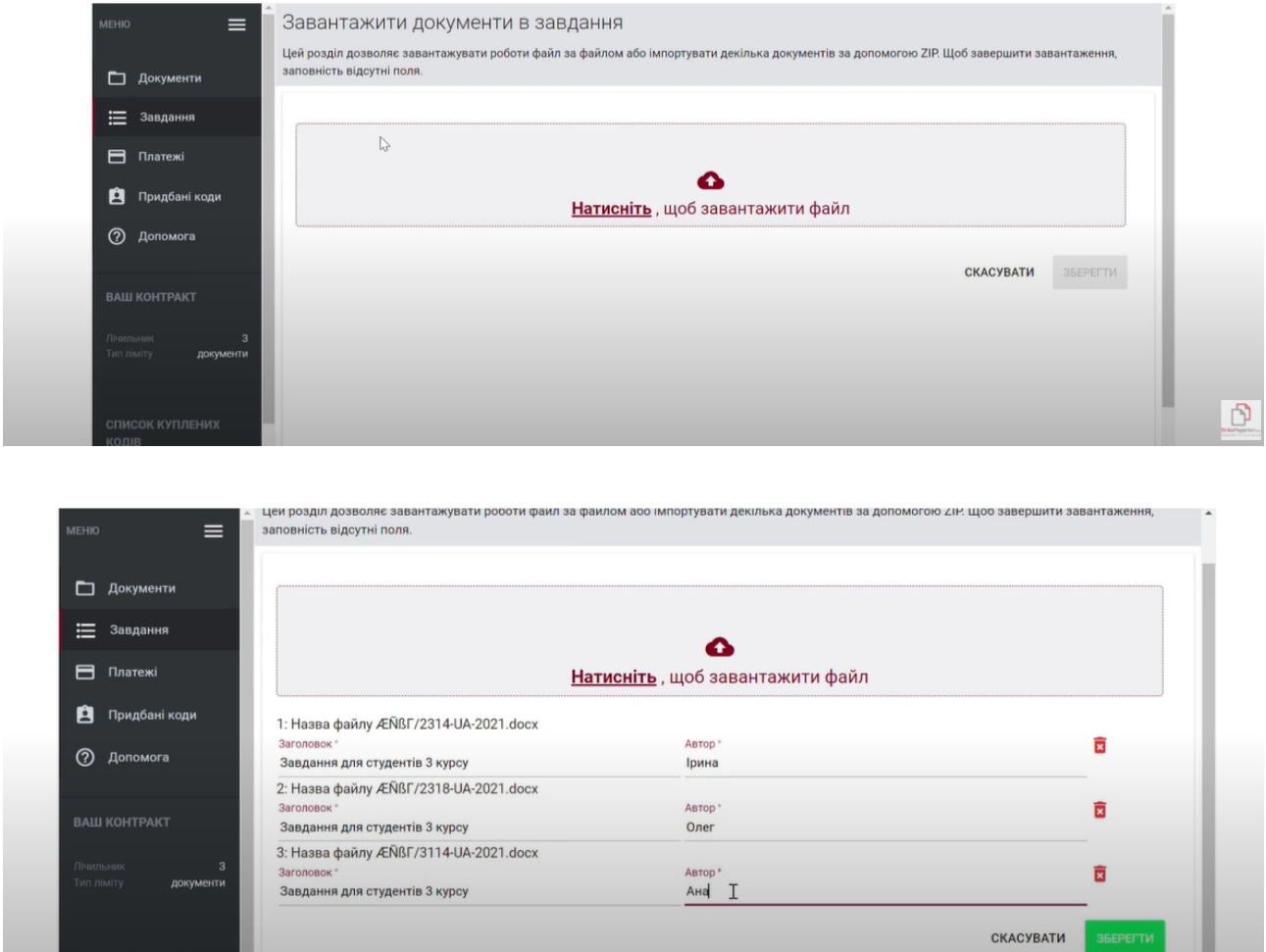

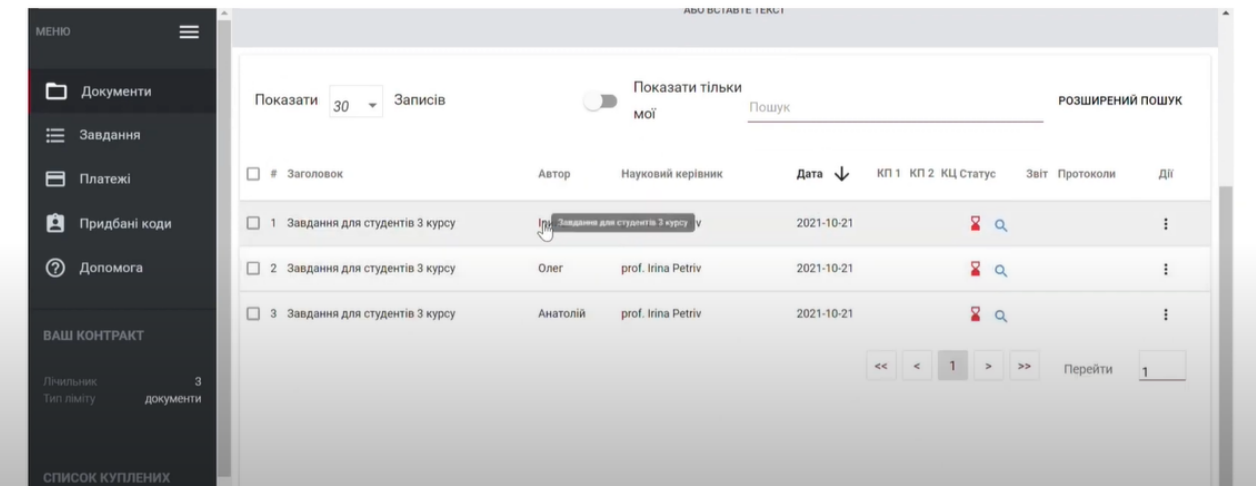

Викладач та Адміністратор можуть моніторити статус завдань, бачити чи завантажені роботи вчасно чи після дедлайні, а також чи закриті всі завдання і тд.

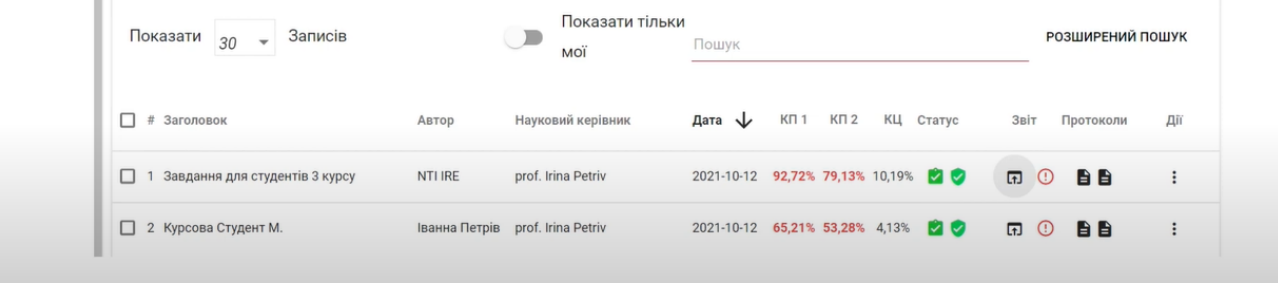